# How to Set Holiday

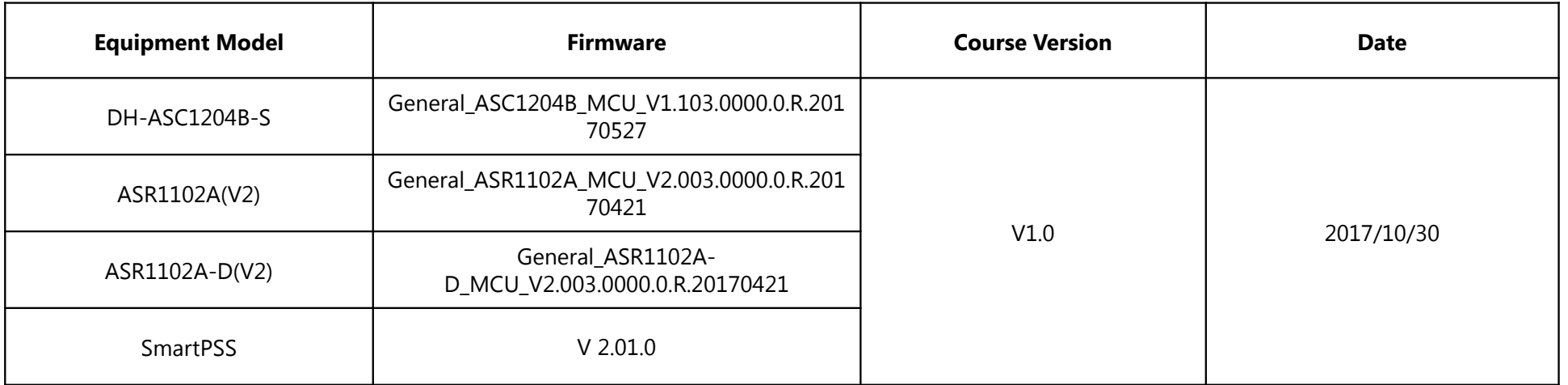

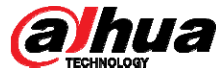

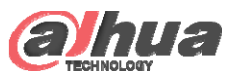

### **Overview**

 $\bullet$  If a door has been set a holiday time zone, it means during a specific holiday period the door can be unlocked by different method from general period.

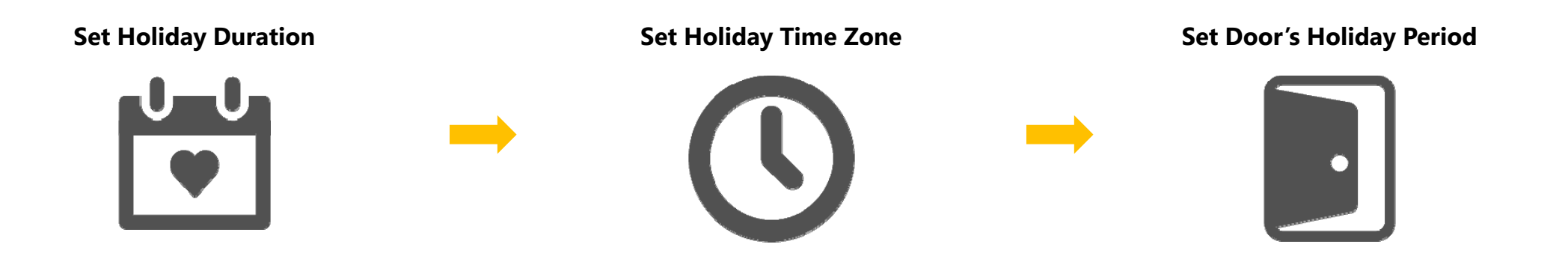

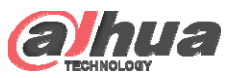

# Holiday Setup

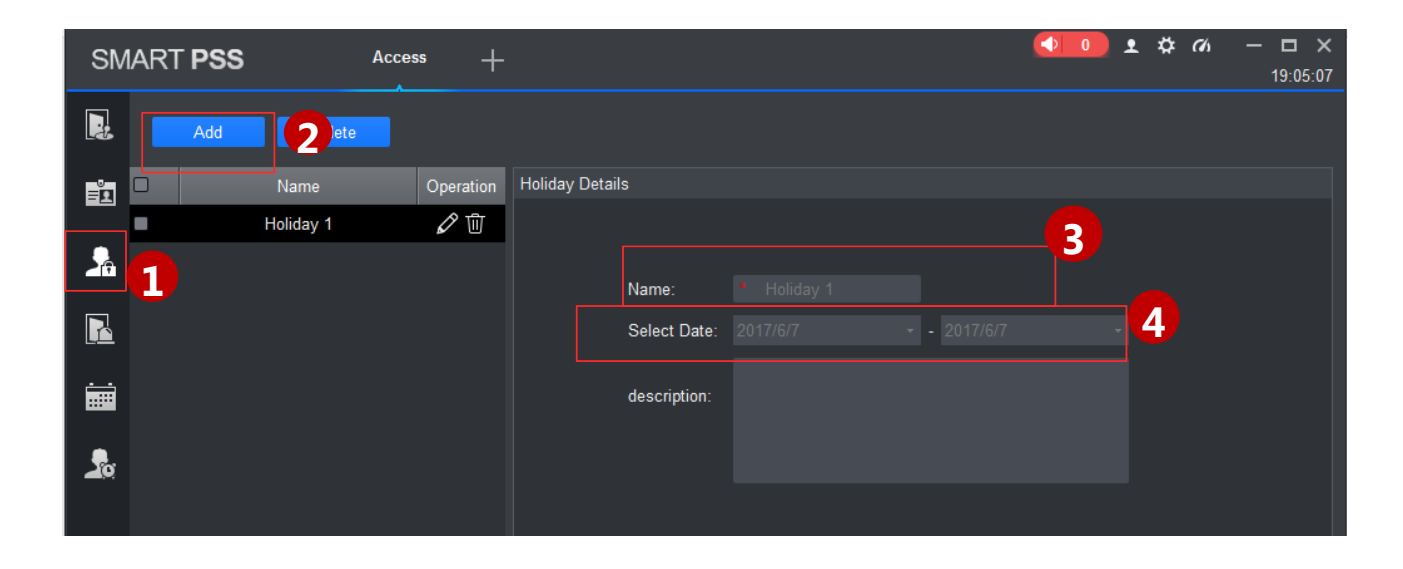

- ① Click , select Holiday Setup.
- ② Click Add, see Figure 17 29.
- ③ Enter name.
- ④ Select Duration.

#### Note:

Within holiday period, holiday has priority in execution. Holiday period is for access only.

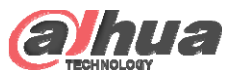

### Time Zone Setup

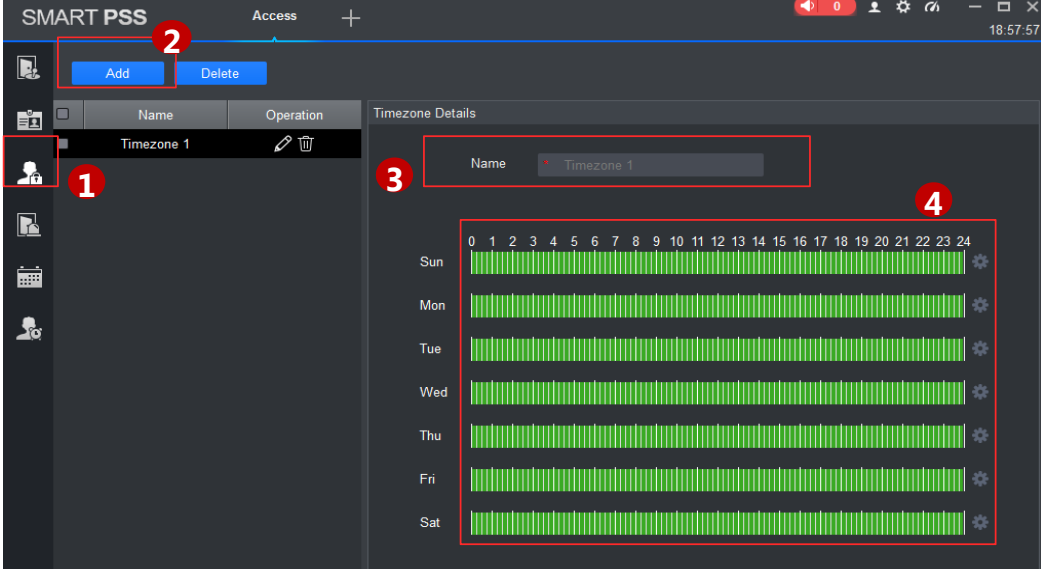

- ① Click , select Time Zone Setup.
- ② Click Add
- ③ Enter period name (This time zone is for holiday only).
- ④ Select daily period for Monday to Sunday. Note:

A device supports to 128 periods setup with daily limit of 4 periods.

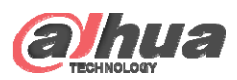

### Door's Holiday Period Setup

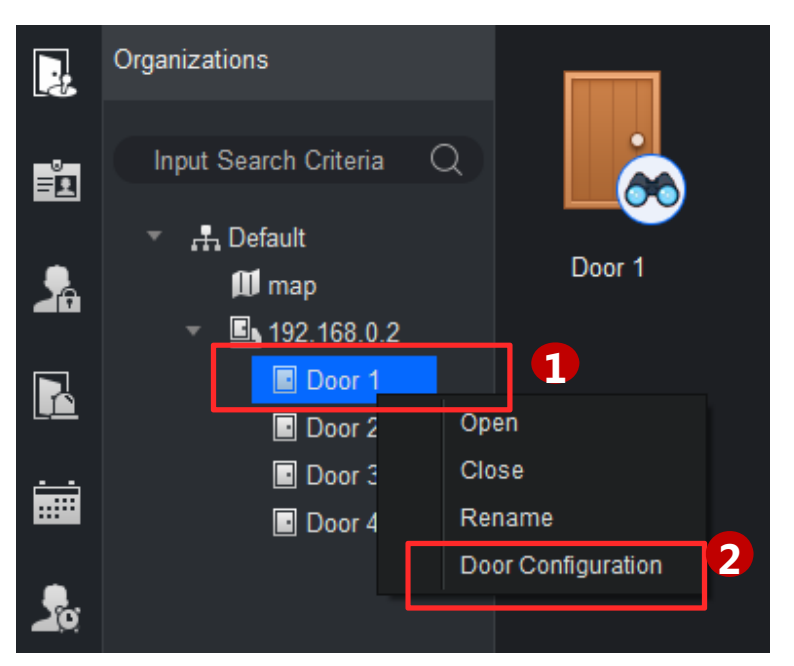

- ① Right click access control channel
- ② Click 'Door Configuration'
- ③ Choose the time zone you set for holiday only.

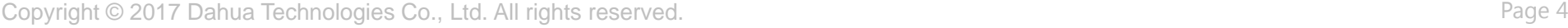

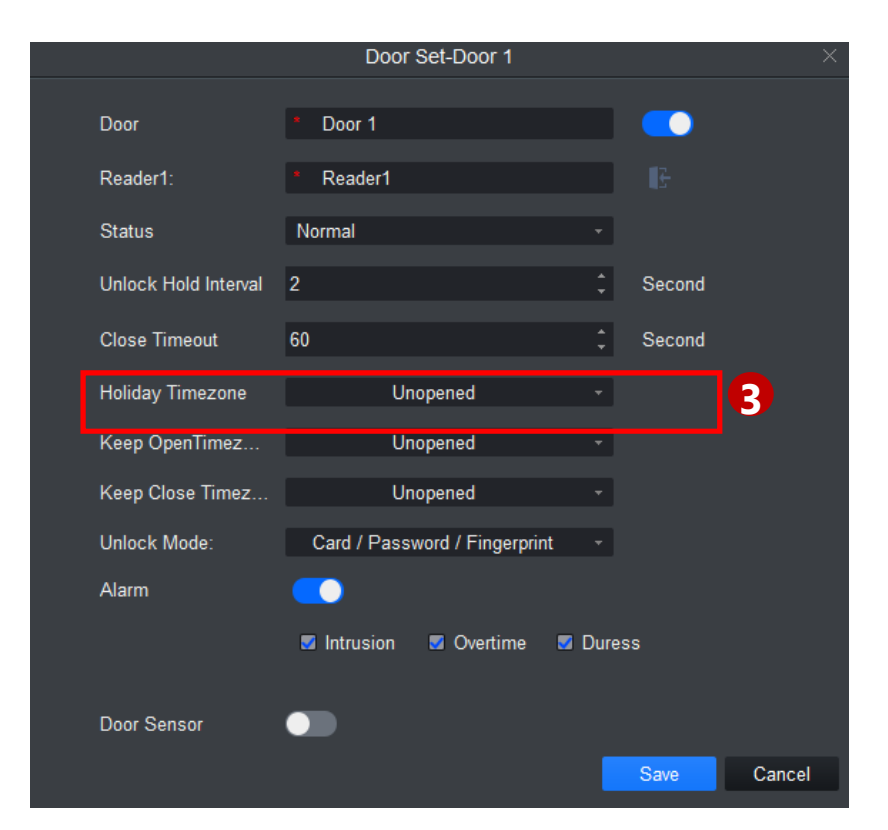

Note: you can set sever holiday periods and one time zone. It means during the holiday, the door can be unlocked in the specific time zone

## THANK YOU

www.dahuasecurity.com